# Smart開會去!

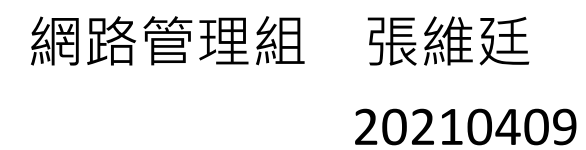

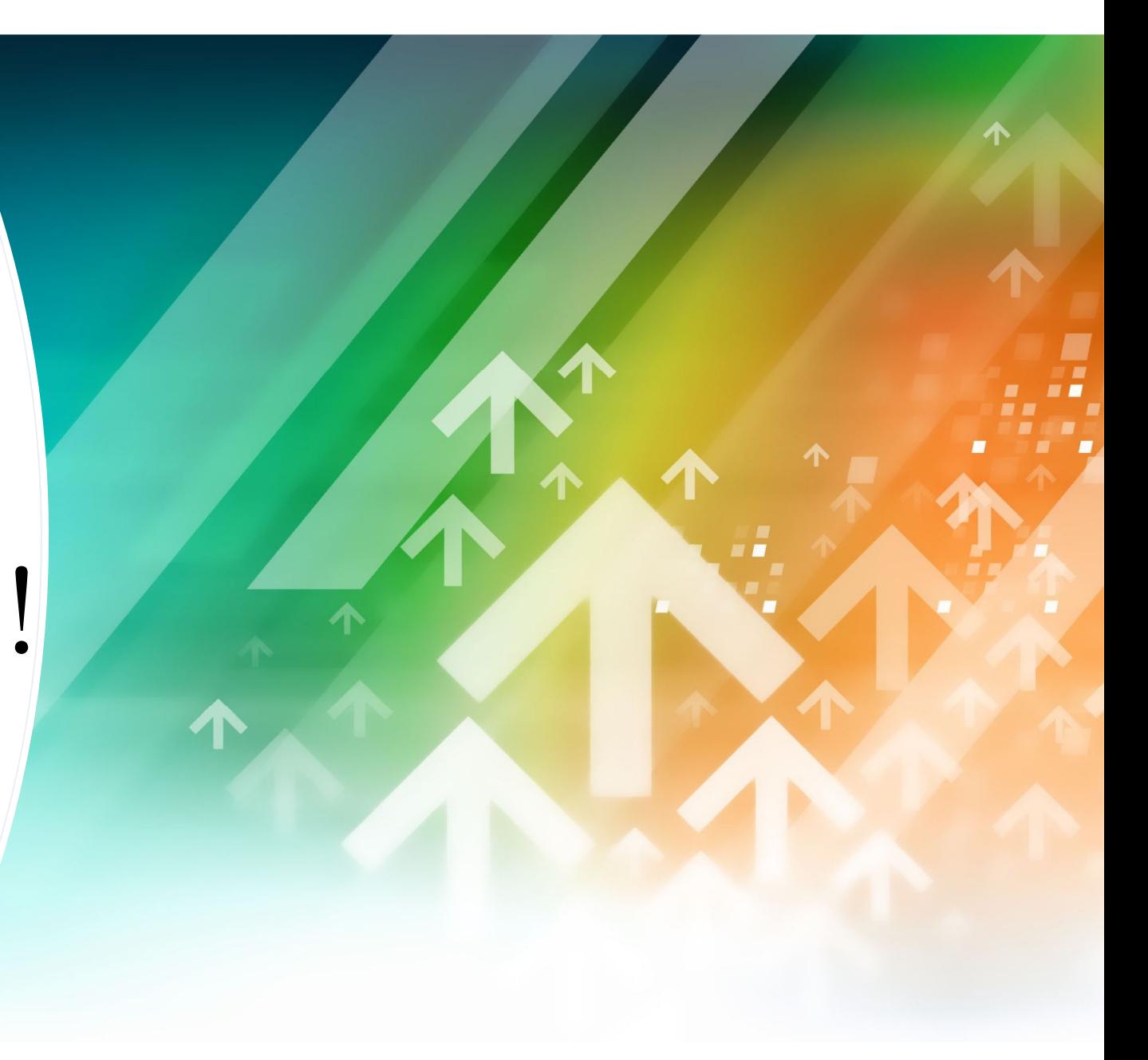

# 開會前的準備工作?

### • 整理會議文件?

- 決定開會名單?
- 發送會議通知?
- 會議參與人數確認?
- 文件列印數量確認?
- 會議時間地點確認?
- 會議用餐與否調查?
- •開會時的QA問答?
- 開會投票的需求?
- 開會抽籤的需求?

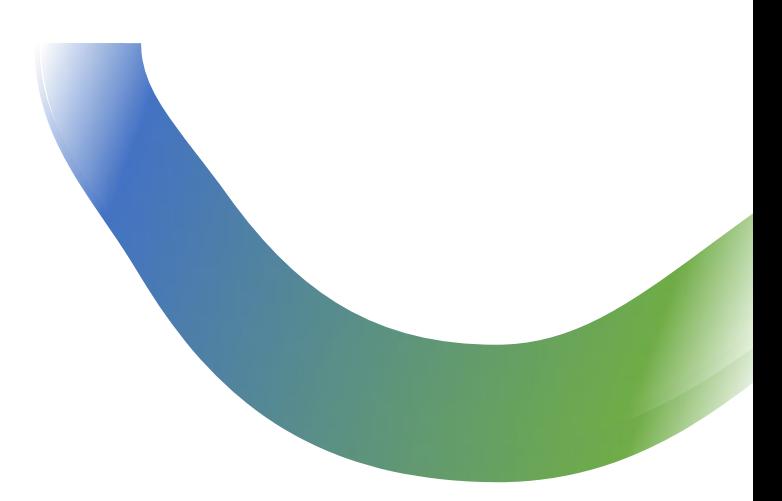

# 有沒有更好的作法?

### Outlook on the web **Schedule an appointment** or meeting

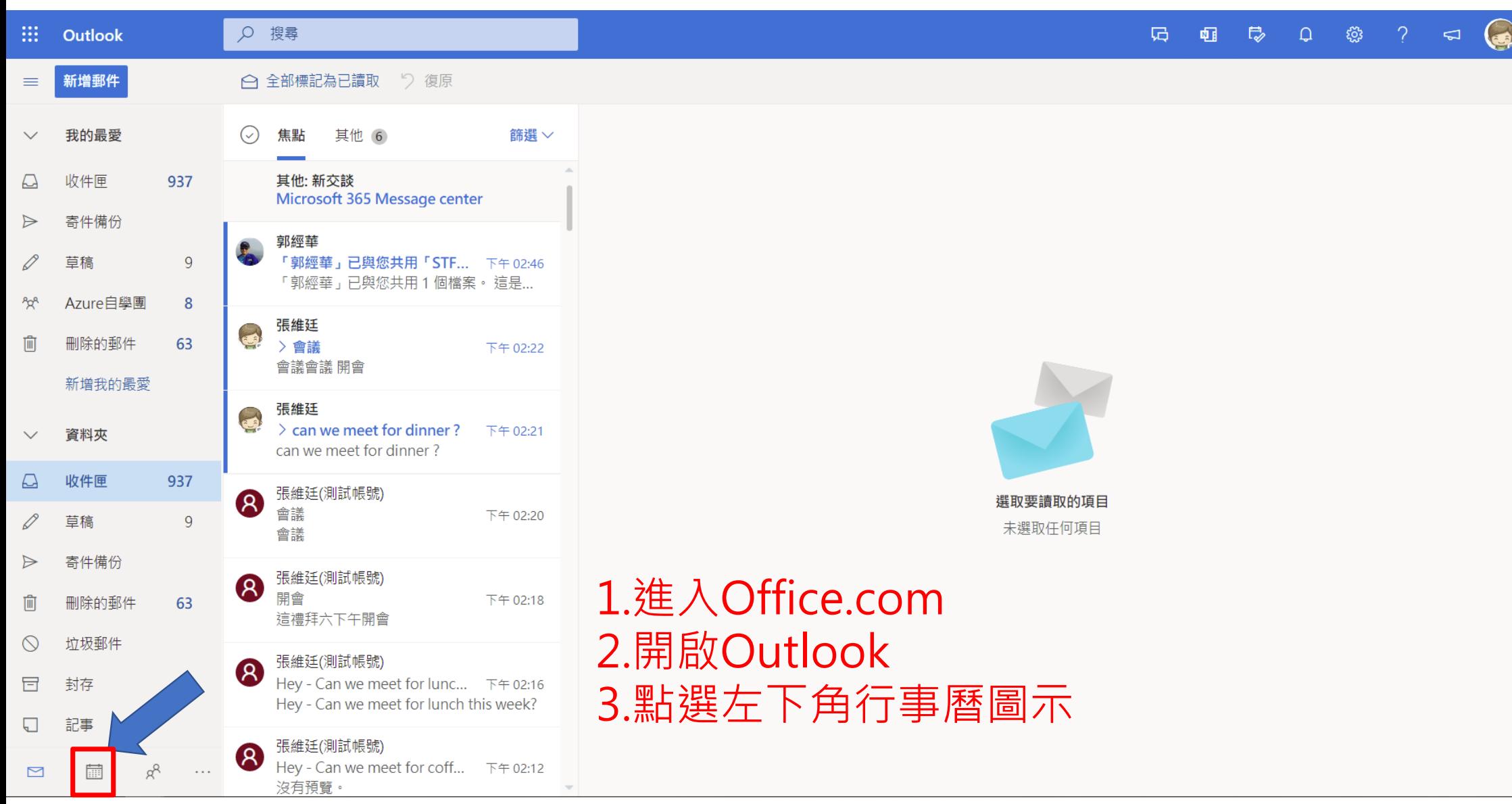

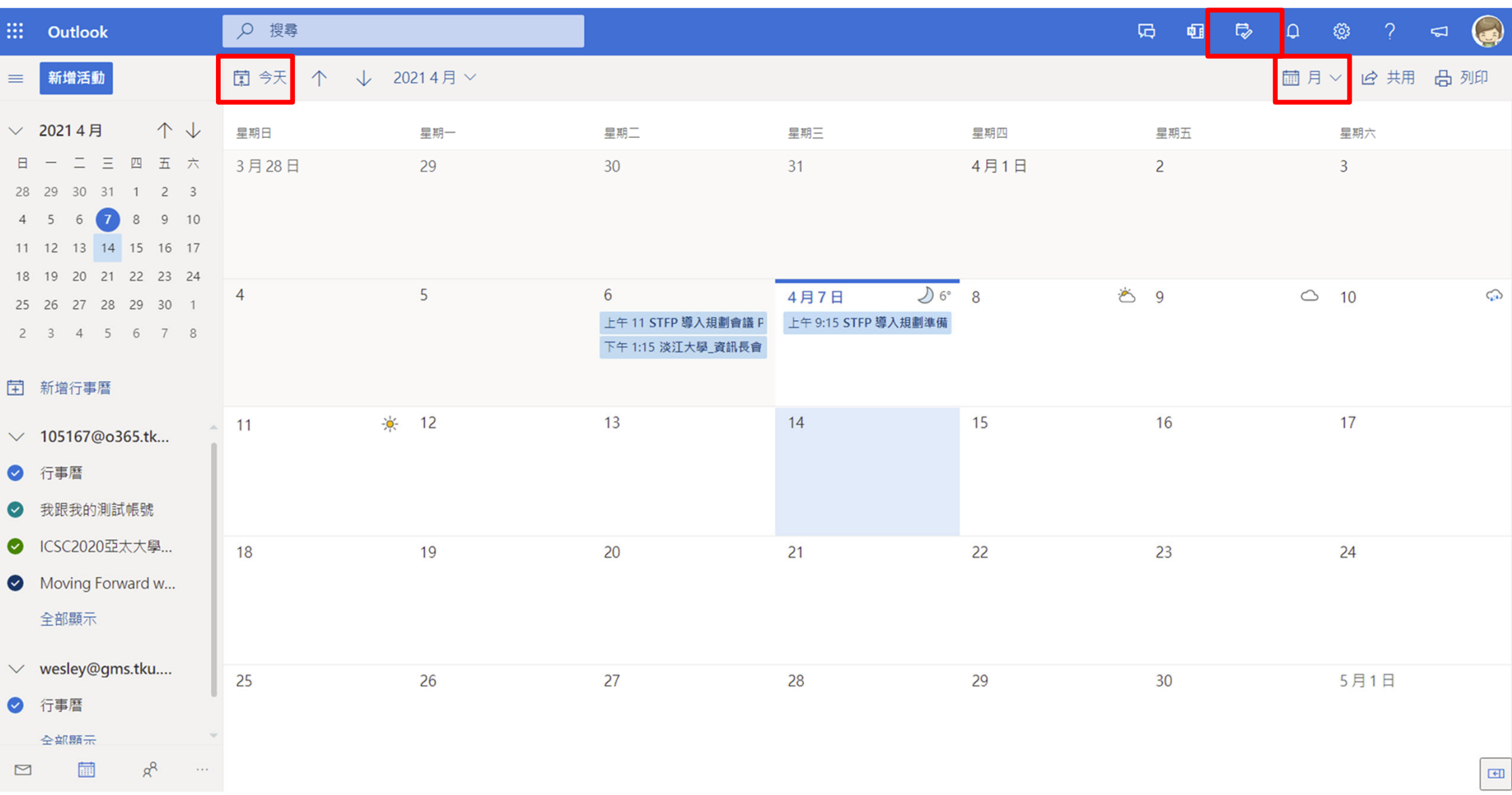

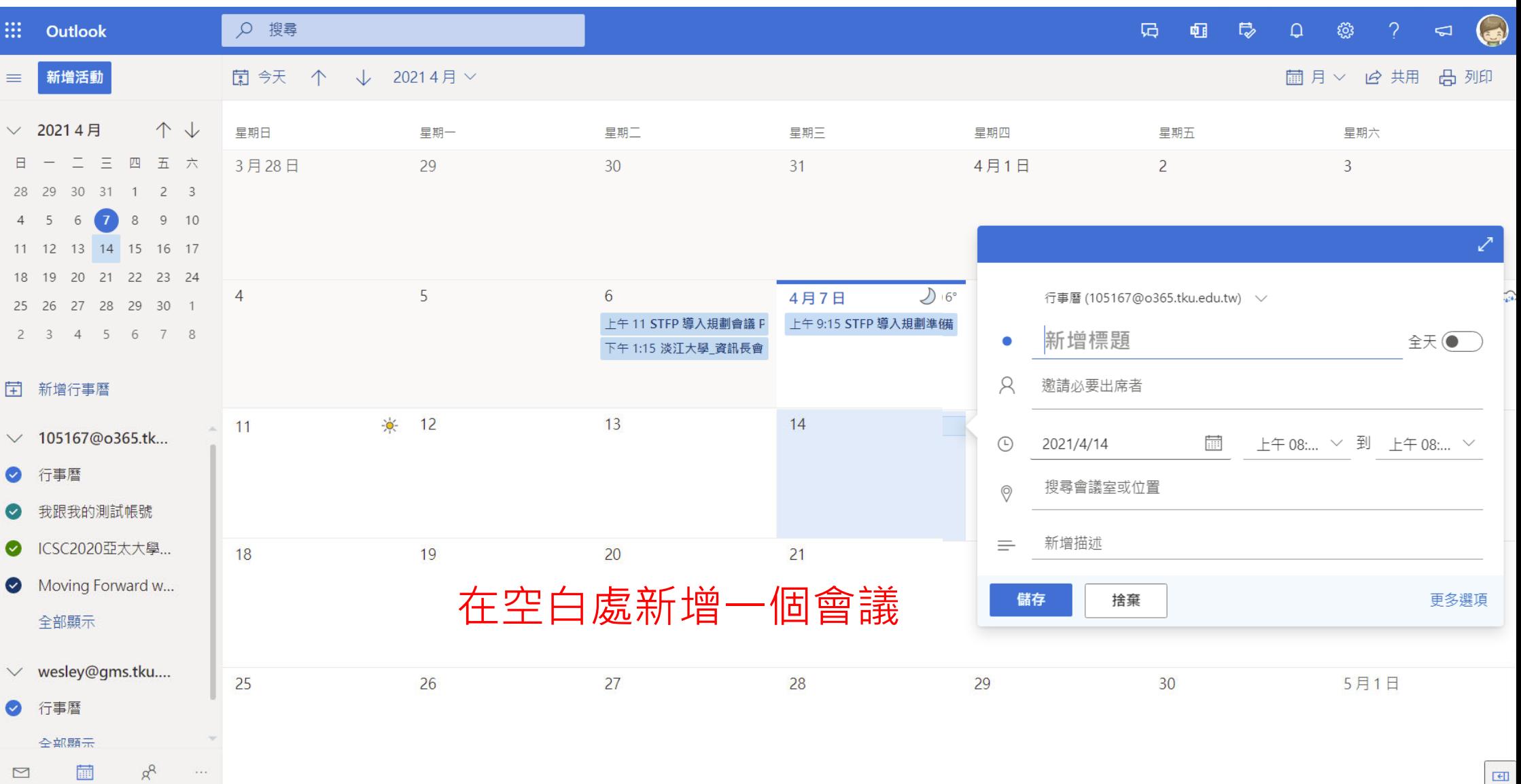

#### 日 儲存 ■ 捨棄 ■ 排程小幫手 ■ 忙碌 > ◇ 分類 > ■ 回應選項 > ③ …

行事曆 (105167@o365.tku.edu.tw) >

← → 20214月7日 · 週三 >

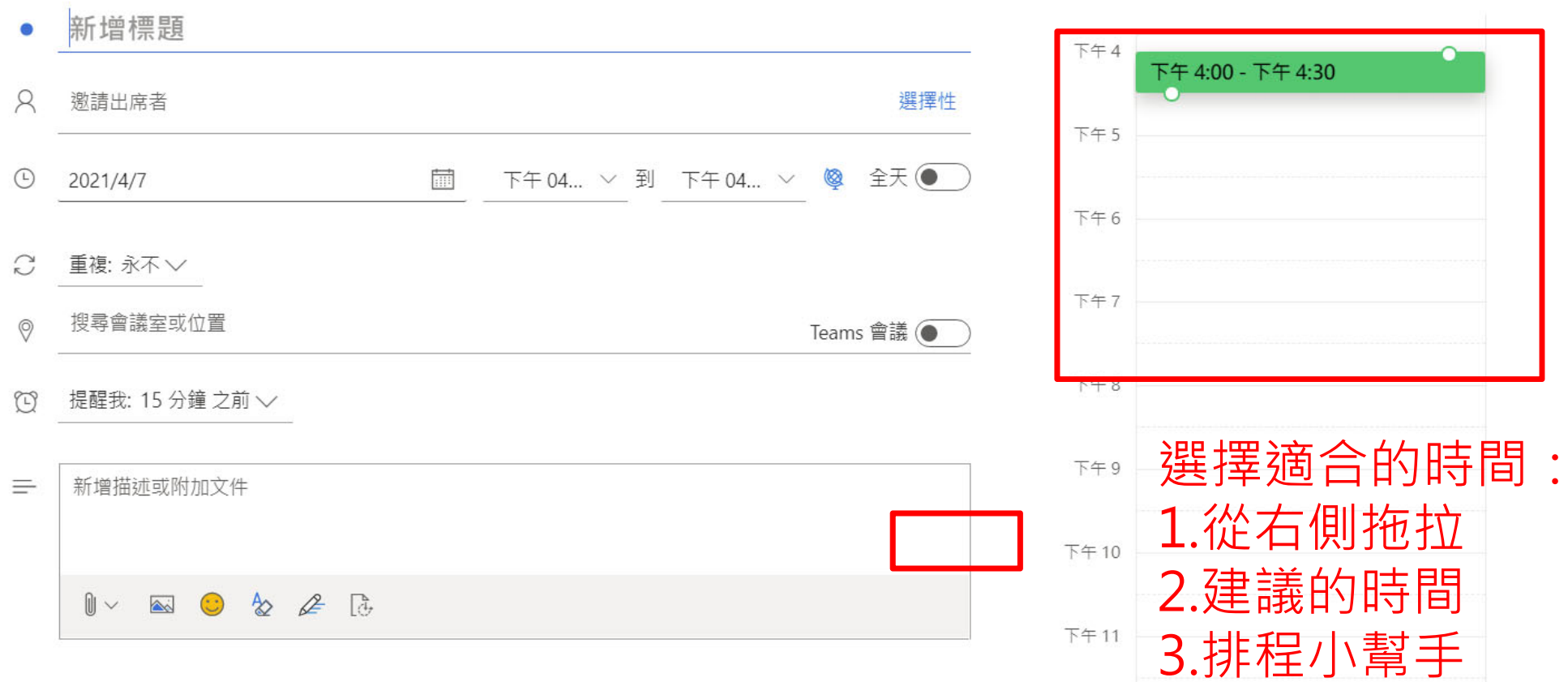

#### $\Box^*$   $\times$

 $\sim 10$ 

#### 圖 儲存 m 捨棄 d 排程小幫手 | m 忙碌 > ク 分類 > | 国 回應選項 > | ③ | …

行事曆 (105167@o365.tku.edu.tw)  $\vee$ 

新增標題

 $\bullet$ 

 $\beta$ 選擇性 邀請出席者  $\odot$  $\frac{1}{\left| \frac{1}{2}\right| \left| \frac{1}{2}\right|}$ 下午04... ▽ 到 下午04... ▽ ● 全天● 2021/4/7  $\mathcal{C}$ 重複: 永不 〉 搜尋會議室或位置  $\circledcirc$ Teams 會議 ( 提醒我: 15 分鐘 之前 >  $\mathbb{C}$  $\equiv$ 新增描述或附加文件  $\mathbb{I} \times \mathbb{N} \odot \mathbb{A} \not\subset \mathbb{R}$ 

← → 20214月7日 · 週三  $\vee$ 

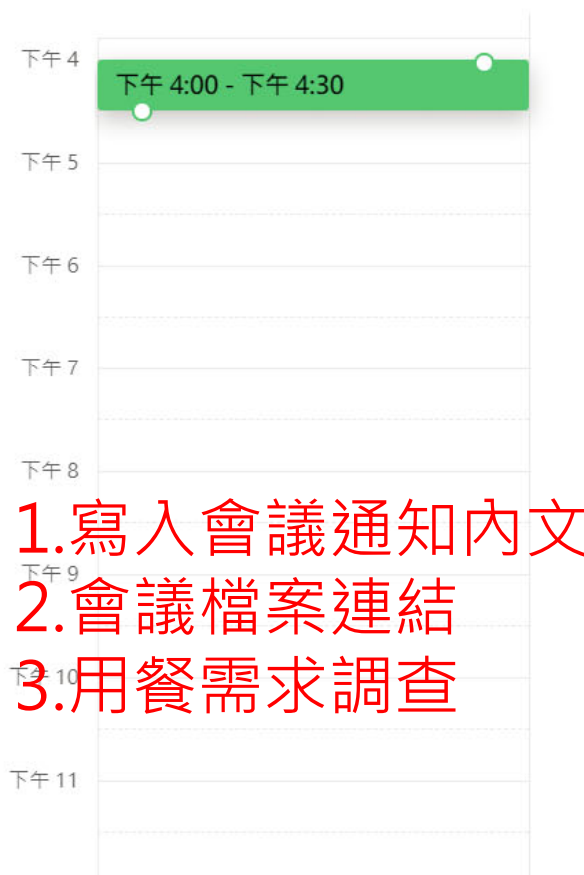

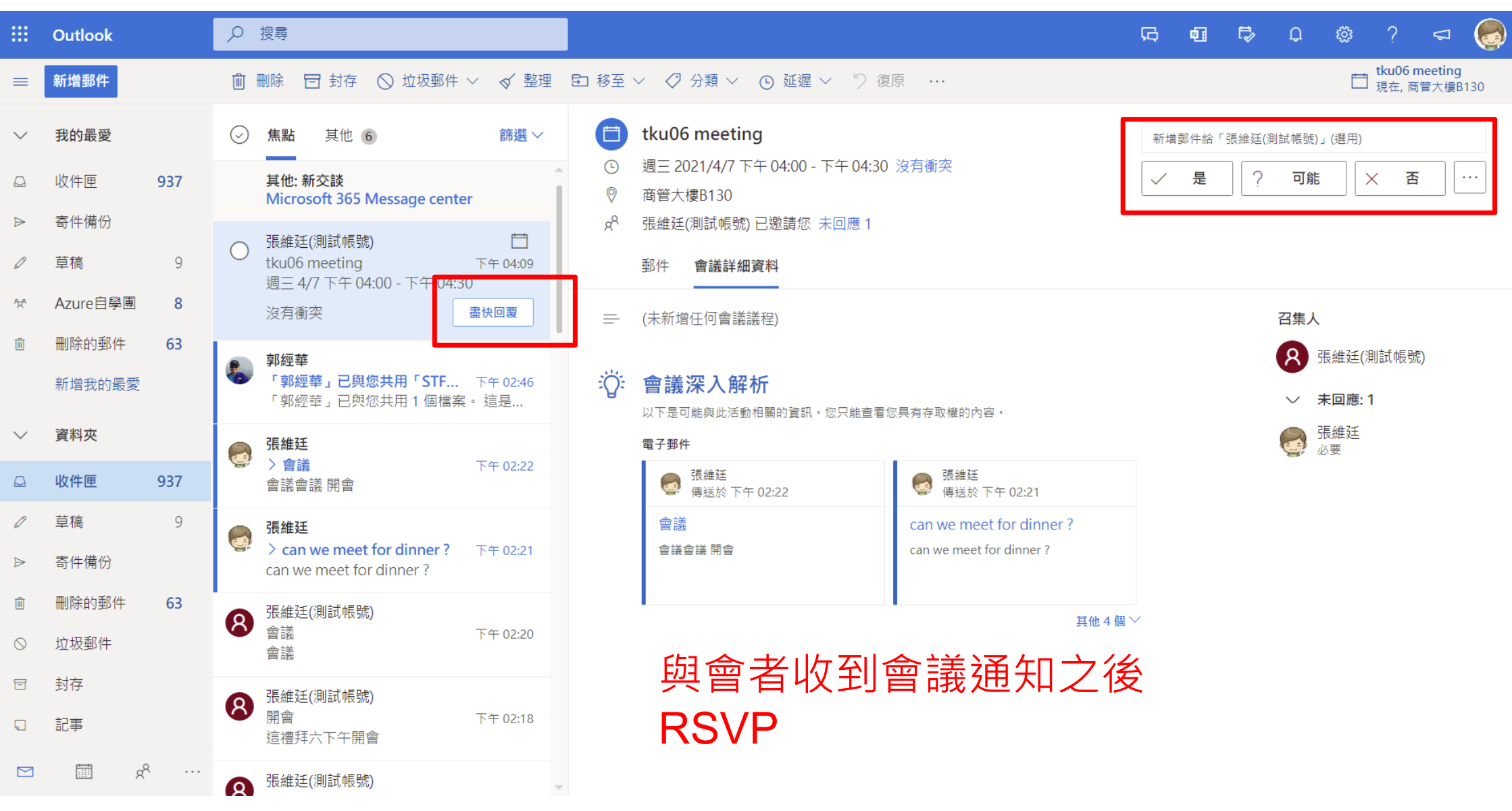

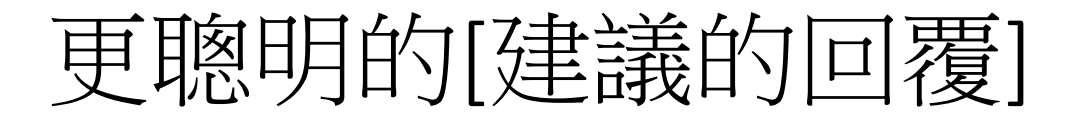

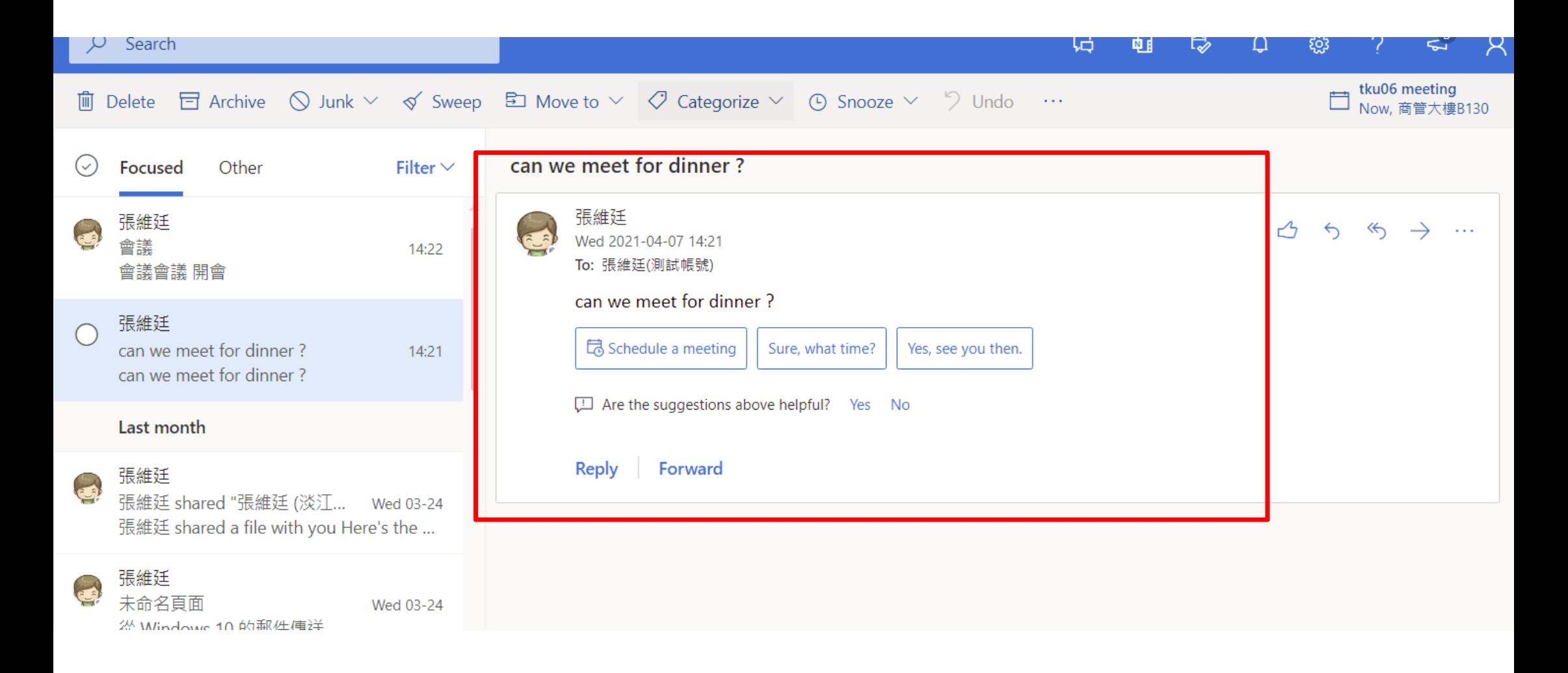

### 行事曆管理術

### 用不同的顏色與類別管理 1.在事件上按右鍵 2.管理類別 3.新增不同顏色類別區分

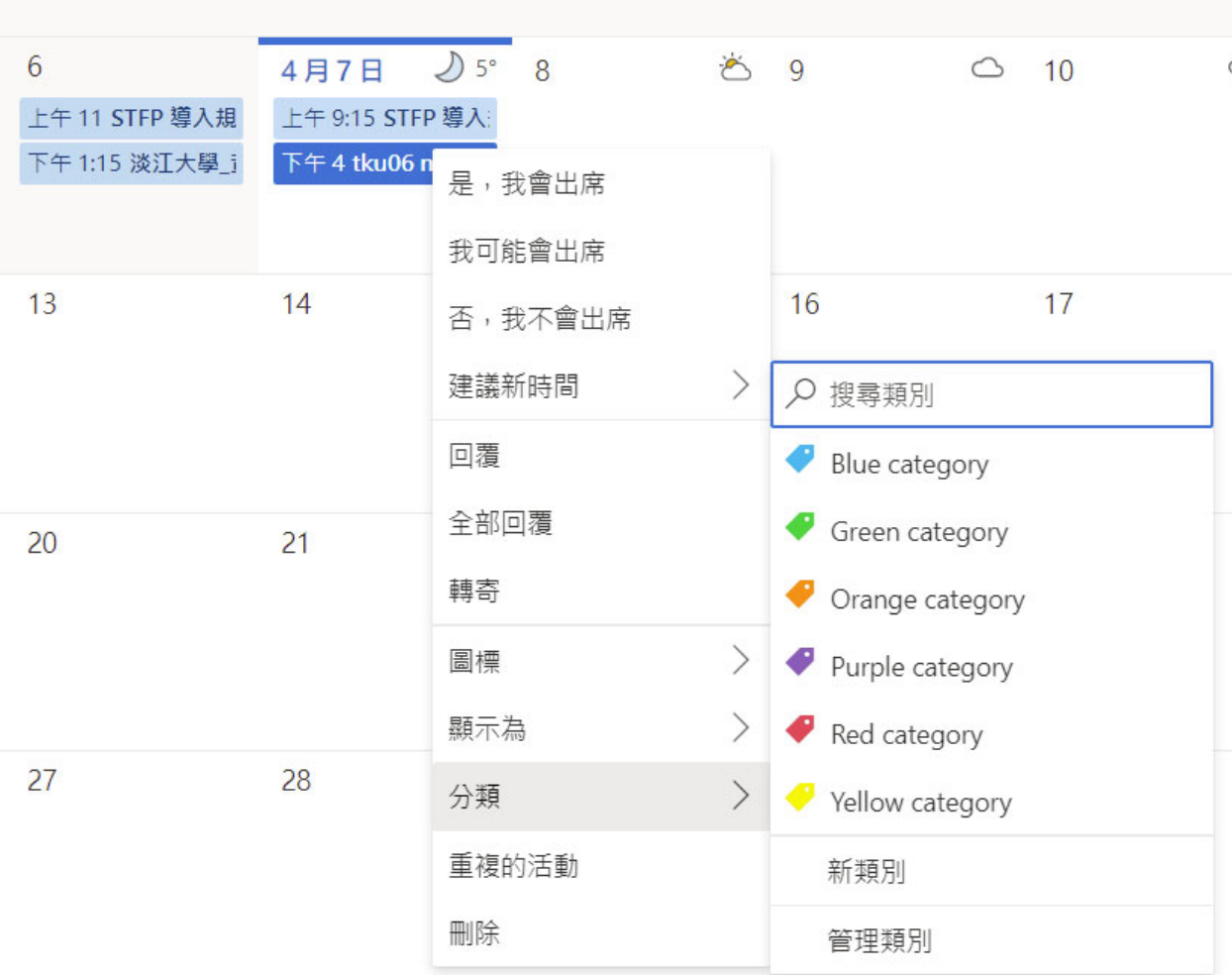

# 有沒有問題?

### Live Q&A slido Are we planning to hire more people this year. Join 14 slido.com #AllHand slido

#### slido

Product

Solutions Pricina

**Resources** 

Enterprise

Log In

**Sign Up** 

Want to run better meetings? Join us for our event The Online Meeting Revolution! **Learn more** 

Joining as a participant?

# Enter code here

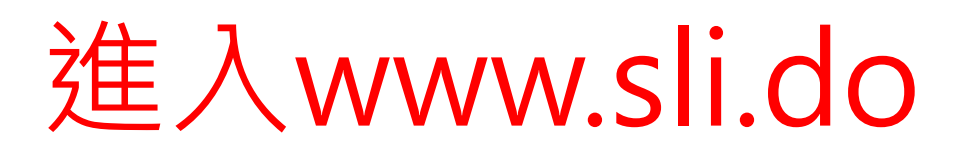

### Say goodbye to boring meetings

Slido is an easy-to-use Q&A and polling app that will turn your silent listeners into engaged participants.

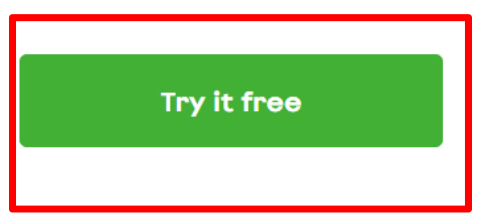

Schedule a demo

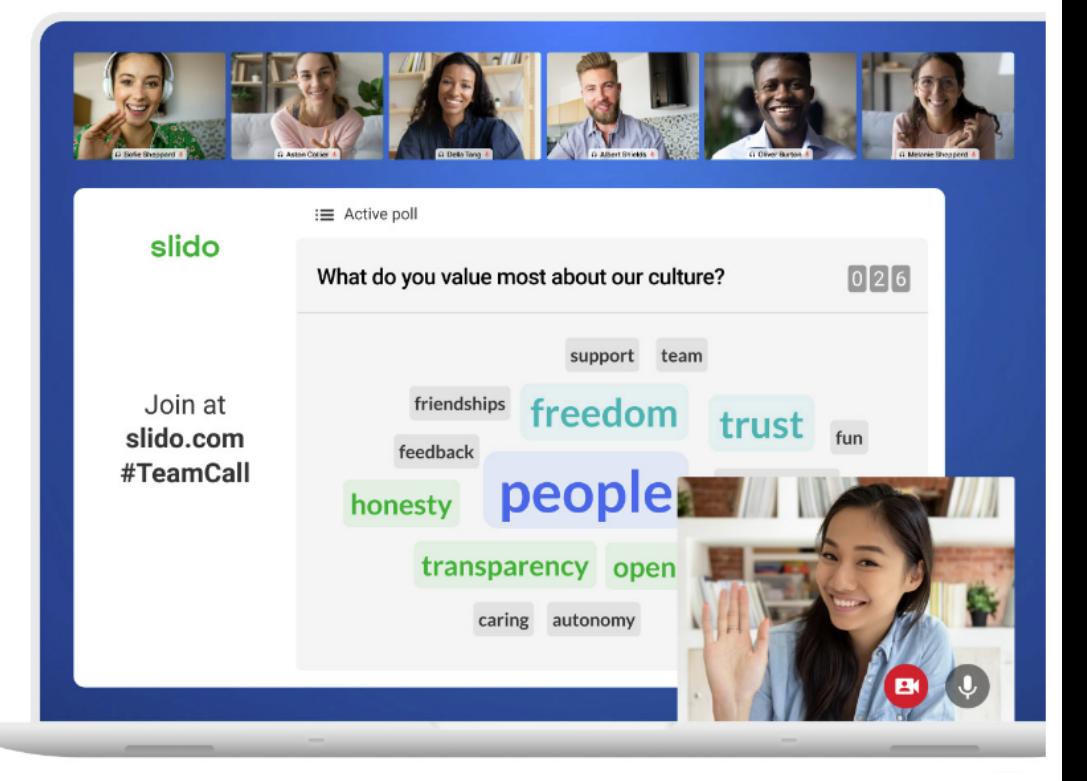

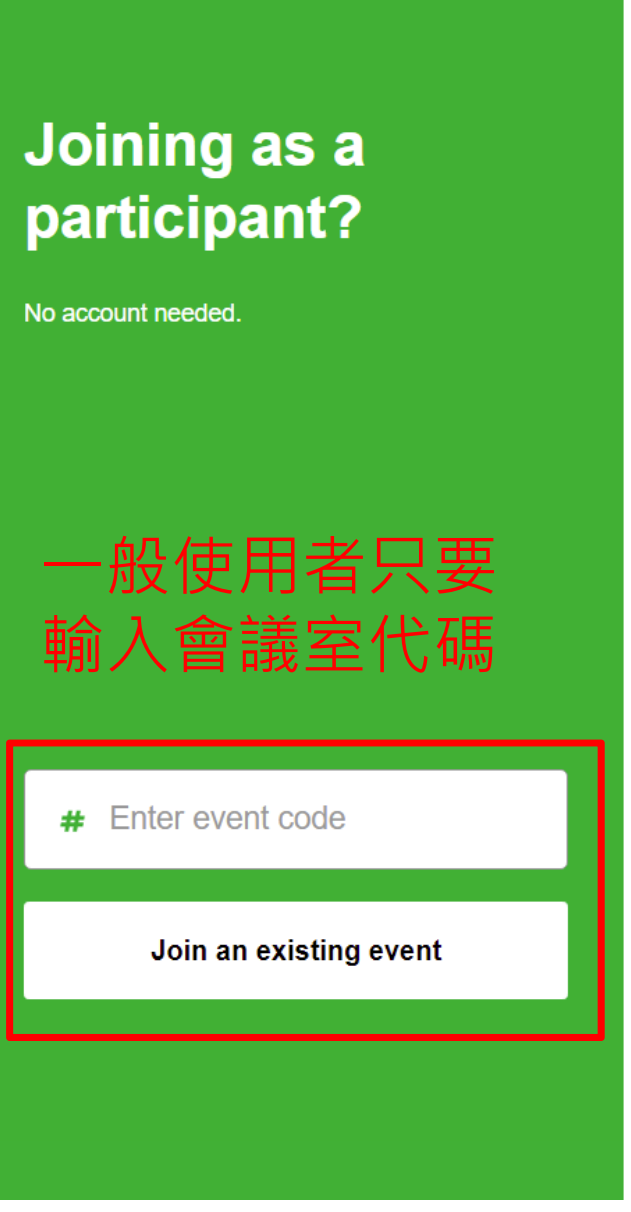

### 註冊管理者帳號

#### Sign up as a meeting host

or log in to your account

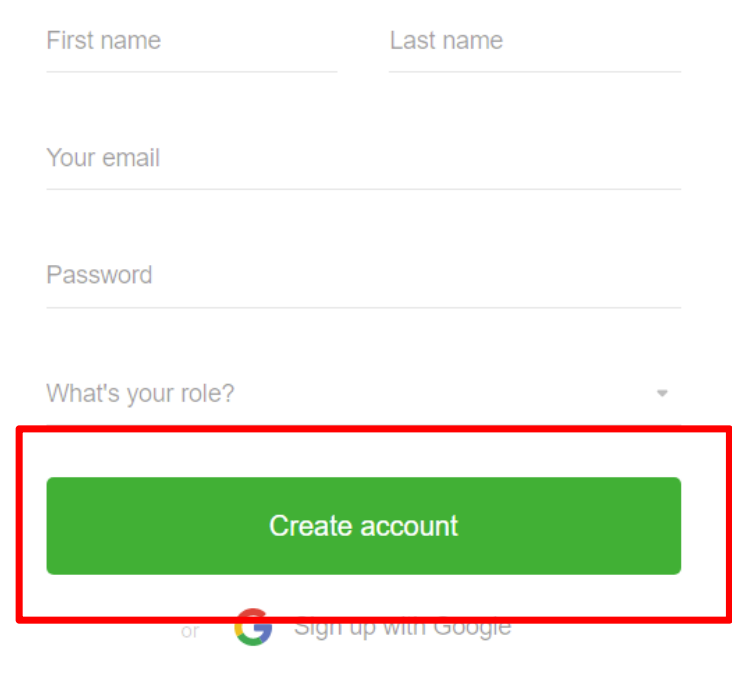

By signing up you agree with our terms & conditions

#### slido

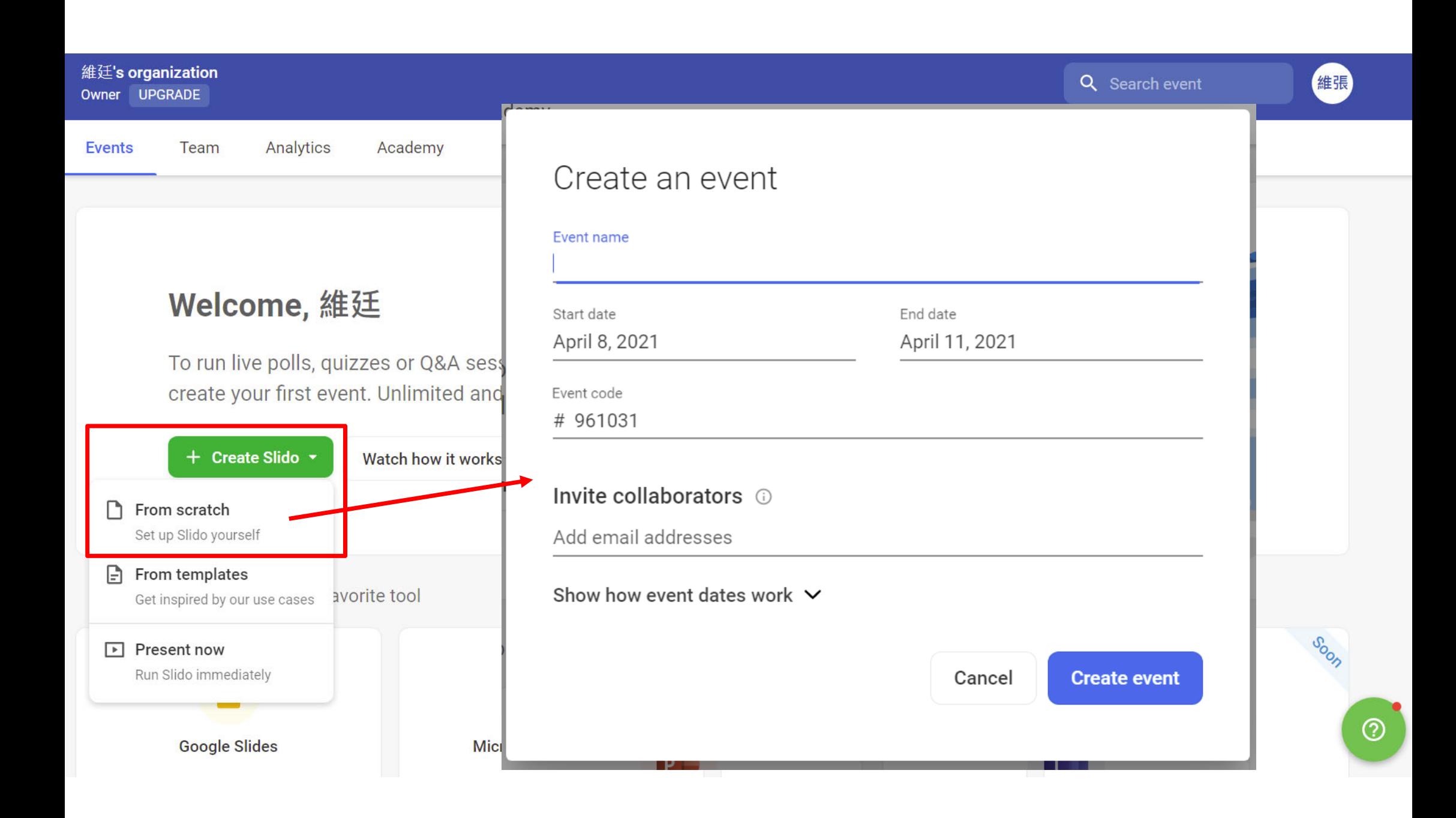

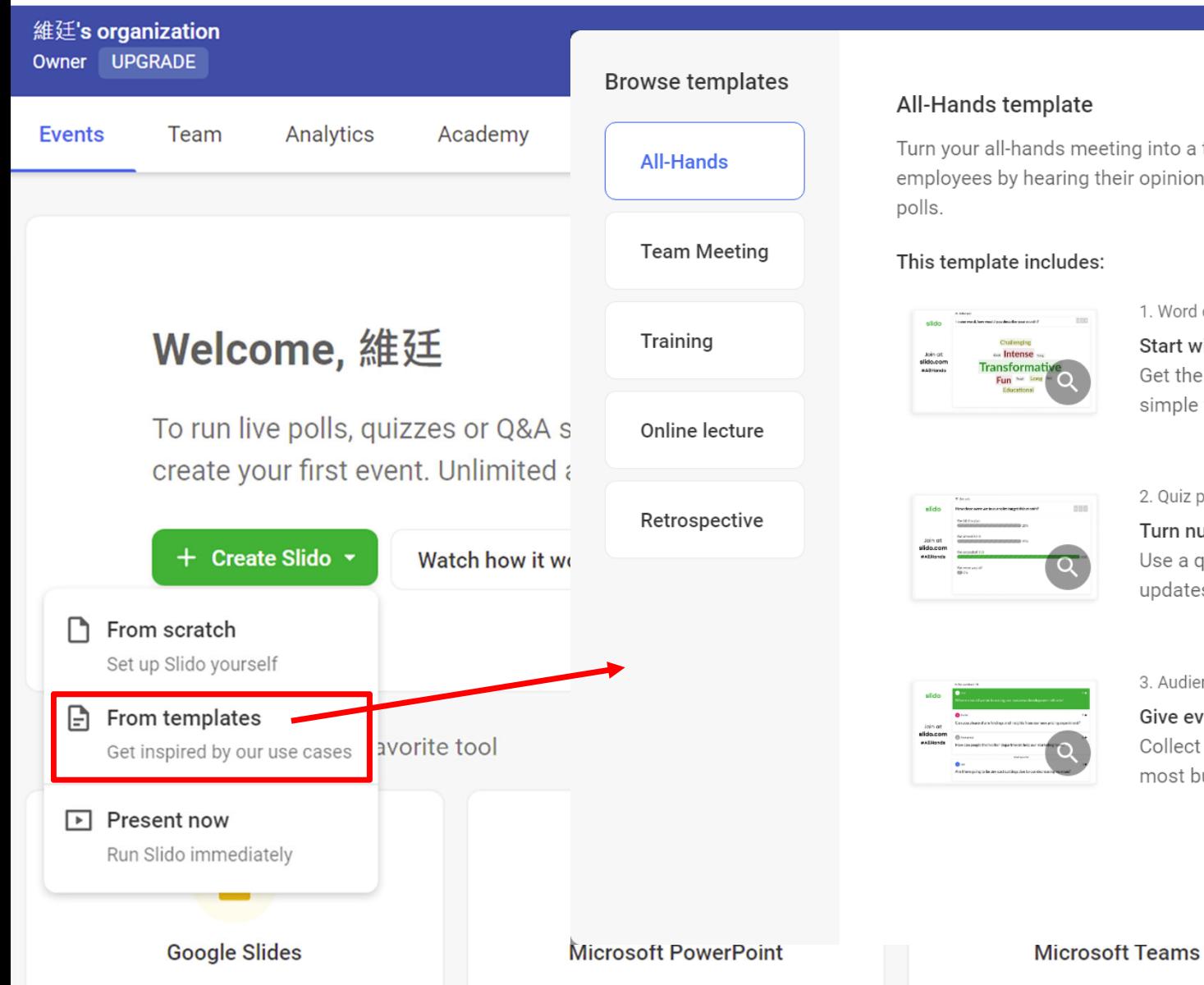

Turn your all-hands meeting into a two-way conversation. Engage your employees by hearing their opinions through anonymous Q&A and live

#### 1. Word cloud poll

Start with an icebreaker Get the team ready for your meeting with a simple warm-up poll.

#### 2. Quiz poll

Turn numbers into fun Use a quiz to present major business updates in an engaging way.

#### 3. Audience O&A Session

Give everyone a voice Collect employee questions and answer the most burning ones.

Cancel

Use template

Cisco Webex

②

Soon

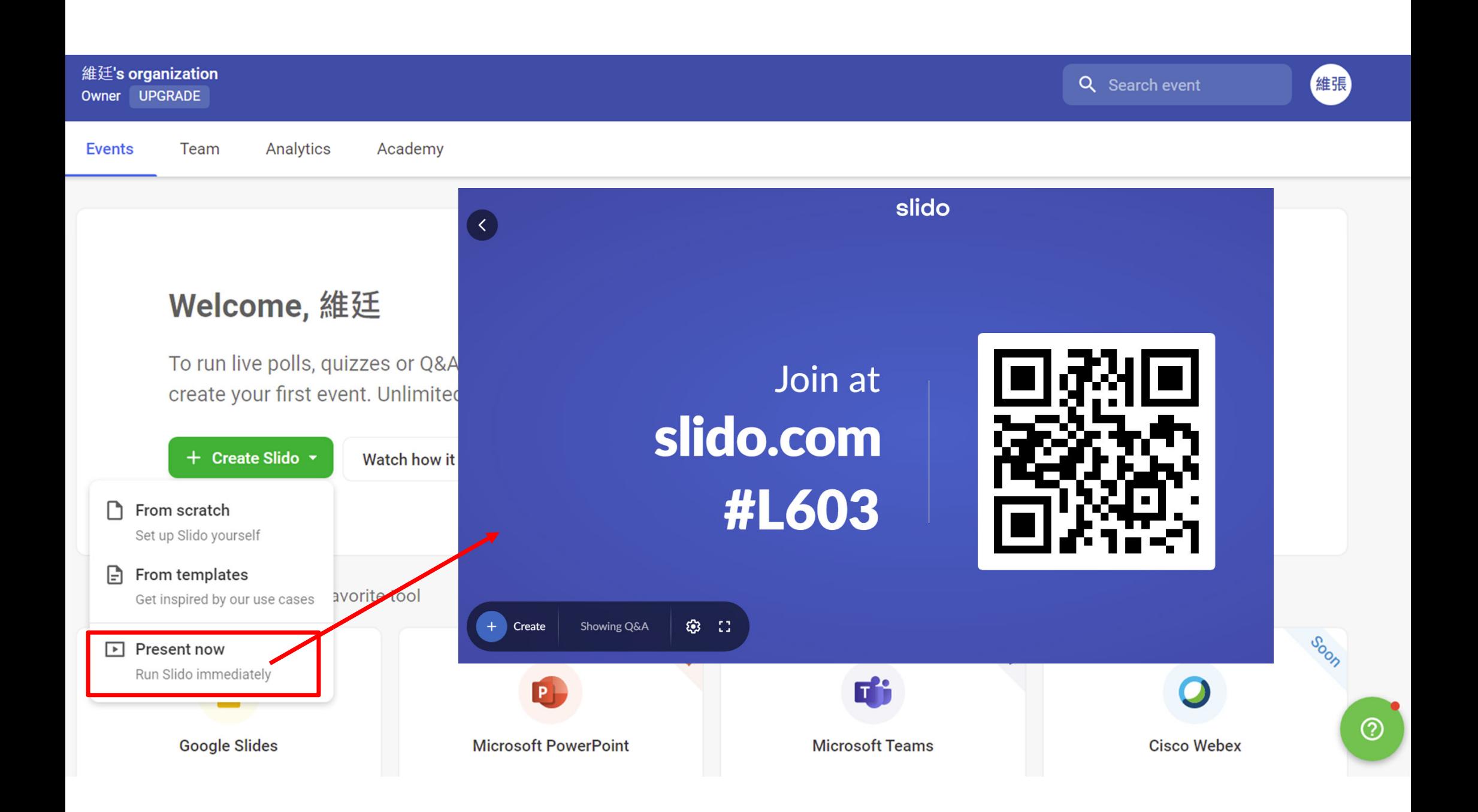

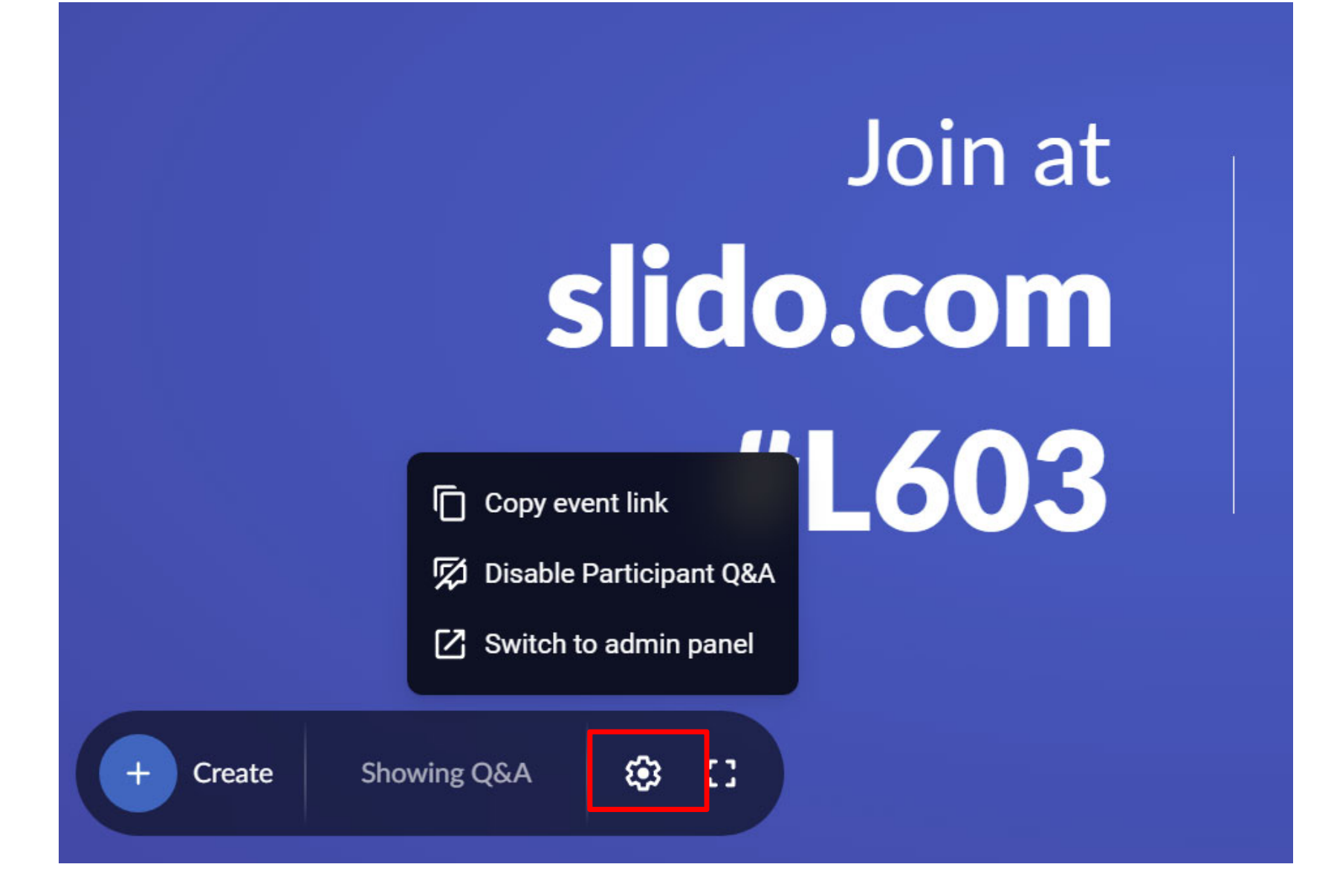

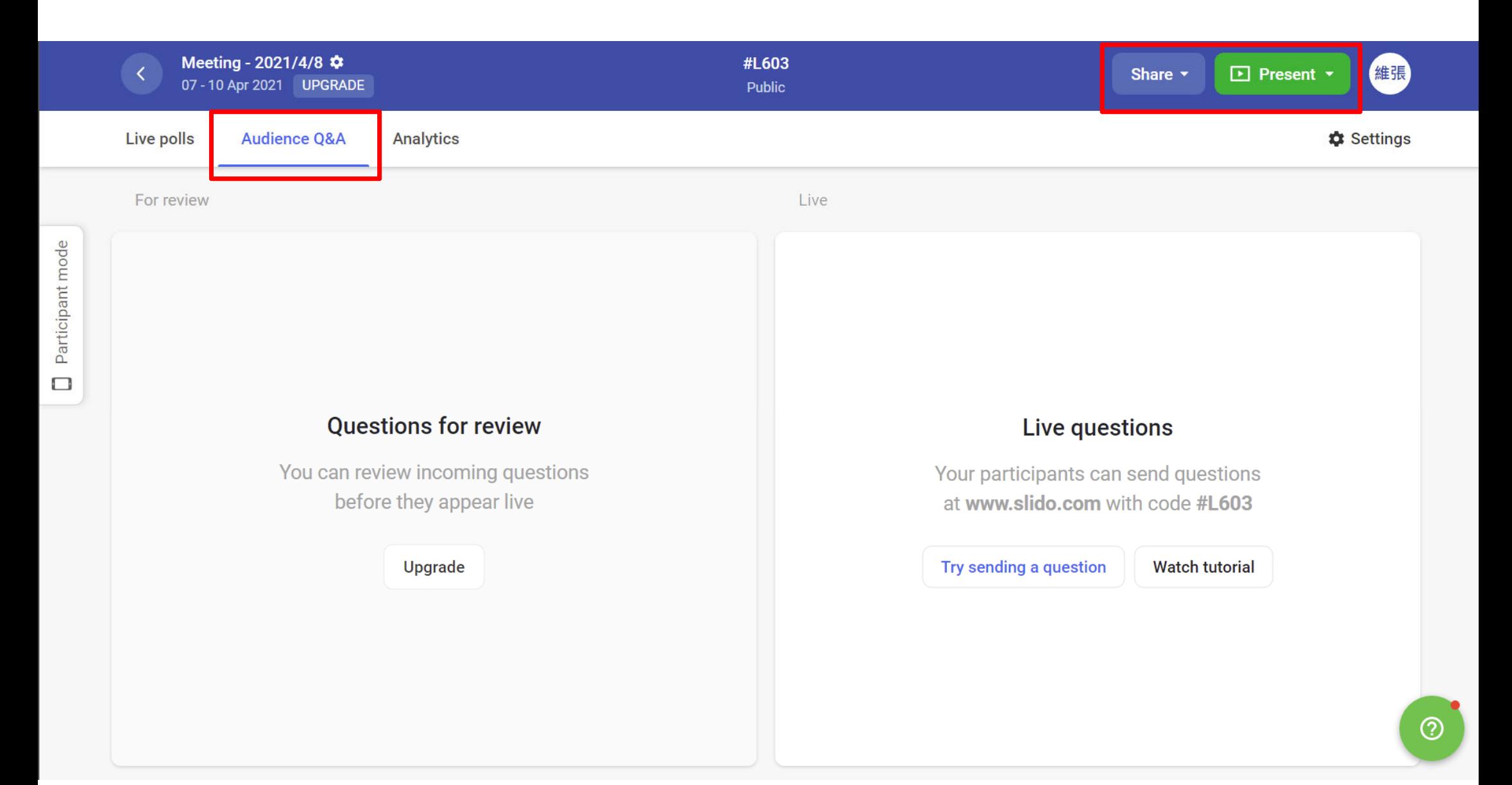

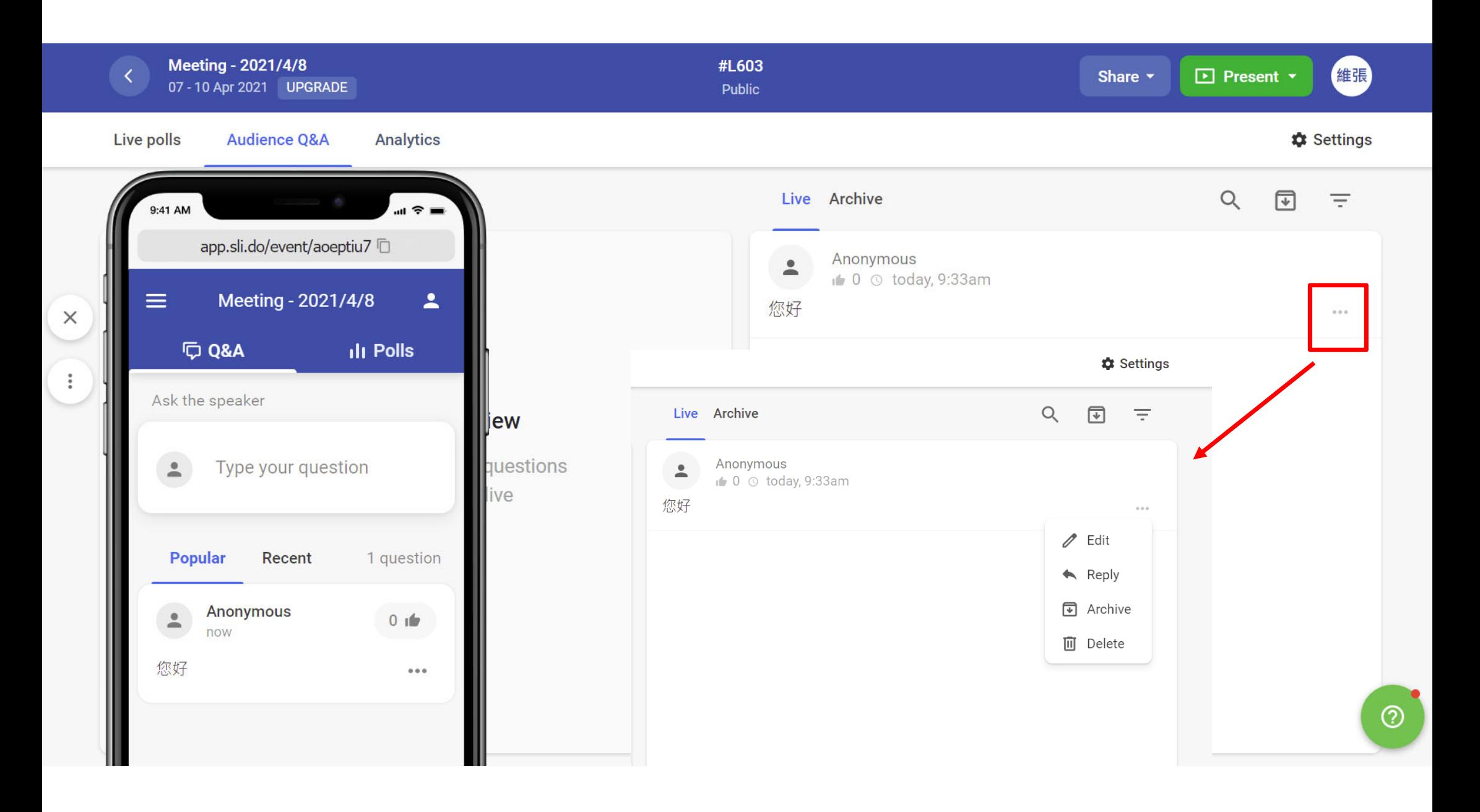

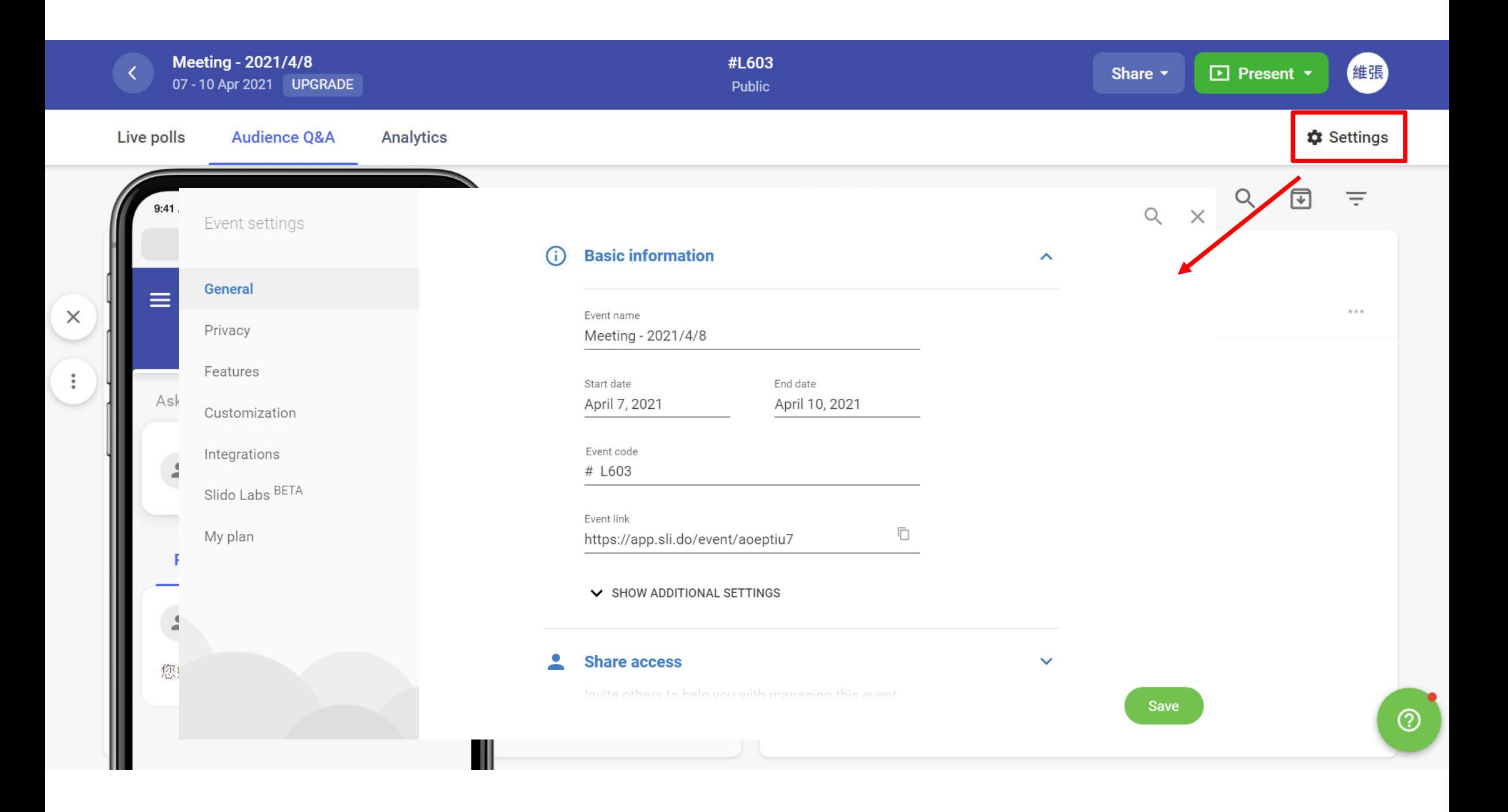

# THANK YOU